# Social Media Marketing – LinkedIn & B2B

#### **Samantha Williams**

President & CEO Sam's Word, LLC

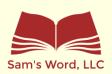

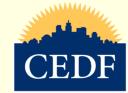

## Purpose of LinkedIn

#### Increase Connections

- Search for potential connections
- Add anyone as a connection
- Send introductory message after connecting

## Drive Communication and Interest

- Join groups
- Post, like, and comment on LinkedIn posts

### Identify / Become Industry Influencers

- Become an influencer
  - Publish articles
  - Upload videos and vlogs to Slideshare

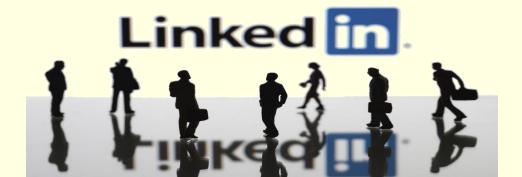

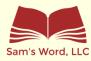

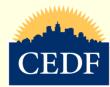

## LINKEDIN PROFILES

Linked in

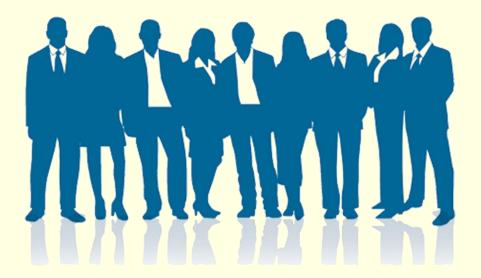

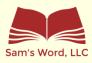

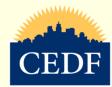

## Business Profile vs. Personal Profile

## Business Profile

- Limited features
- Only post content, videos, and pictures
- Recruitment efforts

## Personal Profile

- Access to all features, more with LinkedIn Premium
- Like and share posts
- Post content
- Publish articles
- Connect with others
  - Change LinkedIn url to company or description

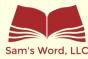

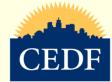

## Leveraging the LinkedIn App

Respond to messages and comments

Share and upload posts

Make and manage connections

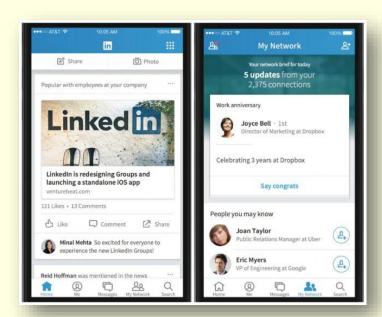

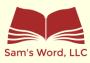

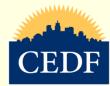

### **Buttons and Features**

#### Home

- •Your connections feed
- Post content
- Publish articles
- Engagemen t analytics
- Groups
- Hashtags

#### **My Network**

- Pending invitations
- Total number of connections

#### Jobs

- Post jobs Apply to
- jobs ·Salary and jobs

statistics

#### Messaging

 Sent and received messages

#### **Notifications**

- Connection updates, birthday, job changes
- Who liked and commented on your posts

#### Ме

- Manage and update your profile
- Switch to LinkedIn Premium
- Manage account settings

#### Work

- Insights
- Post a job Advertise
- •Groups
- ProFinder
- Salary
- Slideshare

#### Learning

- Post or review videos based on:
- Skills
- Subjects
- Software

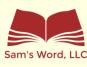

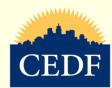

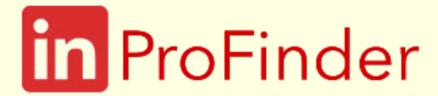

#### Allows users to find freelancers

- Based on industry
- Search by area of interest
  - Photographer
  - Artist
  - Accountant
  - Writer

## Allows you to be found by potential clients

- Create ProFinder profile
- Receive emails with ProFinder leads

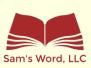

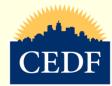

## What to Post

- Post Frequency
  - 2 3 times per week Use hashtags
  - Be consistent with posts
    - Brand imaging –fonts, colors, logo
  - Stay in front of your connections
    - Publish articles
- Create new posts
- Share your connections' posts

Tools to create posts: Canva, Pixlr, Stencil, Piktochart

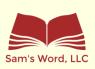

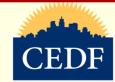

## Recommendations

Recommendations

Add to your credibility

Proves you are skilled in areas of expertise

Recommend your connections

#### Ask others to recommend you

- Send a message to request recommendation
- Ask for specific recommendation
- Recommend others and they will recommend you

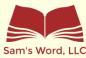

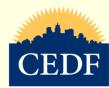

## Skills & Endorsements

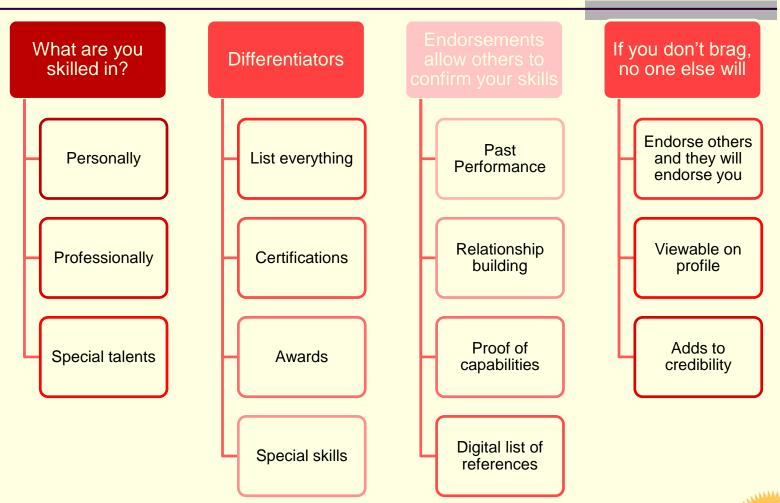

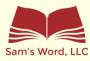

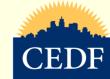

## LINKEDIN PREMIUM

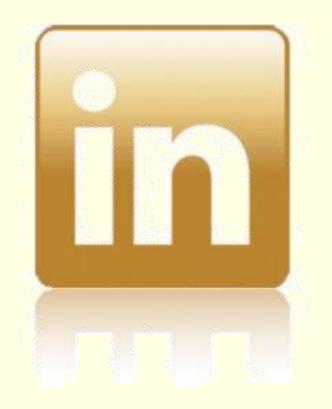

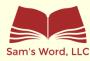

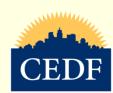

|                                   | Premium Business                                 | Sales Navigator Pro                                              | Recruiter Lite                                      |
|-----------------------------------|--------------------------------------------------|------------------------------------------------------------------|-----------------------------------------------------|
| Monthly price                     | \$59.99*/month                                   | \$79.99* / month                                                 | \$119.95* / month                                   |
|                                   | Switch to this                                   | Switch to this                                                   | Switch to this                                      |
| Best for:                         | Power users looking for more access and insights | Sales professionals looking to generate leads and build pipeline | HR professionals looking to find and recruit talent |
| InMail per month ③                | 15                                               | 20                                                               | 30                                                  |
| Who's viewed your profile ③       | ✓                                                | ✓                                                                | ✓                                                   |
| Job insights ③                    | ✓                                                | ✓                                                                | ✓                                                   |
| Salary insights 💿                 | <b>✓</b>                                         | ✓                                                                | <b>✓</b>                                            |
| LinkedIn Learning ③               | ✓                                                | ✓                                                                | ✓                                                   |
| Business insights ②               | ✓                                                | ✓                                                                | ✓                                                   |
| Unlimited people browsing ③       | ✓                                                | ✓                                                                | ✓                                                   |
| Advanced search filters ③         |                                                  | ✓                                                                | ✓                                                   |
| Saved notes on profiles ③         |                                                  | ✓                                                                | ✓                                                   |
| Additional sales and hiring tools |                                                  | Sales spotlights                                                 | Guided search   ③                                   |
|                                   |                                                  | Lead recommendations ③                                           | Smart suggestions   ③                               |
|                                   |                                                  | Saved leads and accounts                                         | Saved search alerts   ③                             |
|                                   |                                                  | Email integration                                                | Projects                                            |

## LinkedIn Premium

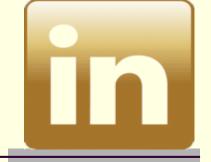

#### LinkedIn Salary

- Search by job title or area of interest
- "Explore how salaries vary by industry, company size, education level and field of study" LinkedIn
- Examine median salary per location

#### Send InMail

- InMail credits to message anyone on LinkedIn
- Connect with others considered to be unreachable
- Increases exposure

## See who's watching

- See full names of everyone viewing profile
- Follow up with profile viewers and identify potential opportunities
- · Be aware of those viewing your profile

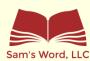

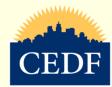

## LinkedIn Premium

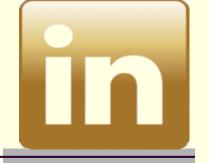

## In Learning

- "Learn Something New" daily trainings
- Comprehensive course selections
- Includes variety of industries and topics

# Exclusive Company Insights

- Keep tabs on competitors & market leaders
- Break down growth and hiring trends by function
- Determine where companies invest resources

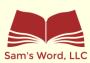

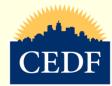

## Questions

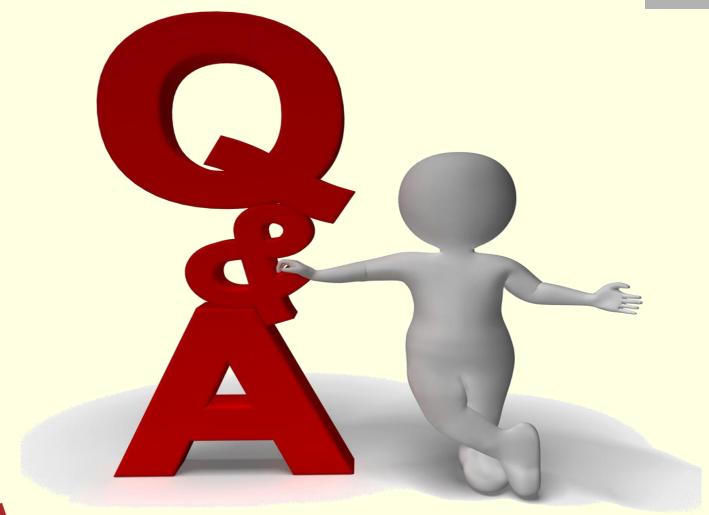

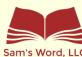

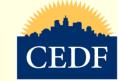